## 二要素認証の勧め 解説と申請手順

各位

二要素認証を用いることで、より強固なセキュリティを実現できます。

Google Gmail、Office365 Outlook にも用意されていますが、椙山女学園では、Single Sign On (SSO)に含まれるサービス全般へのログインを二要素認証化するため、独自の方法を 用います。

二要素認証は、万が一フィッシングメールの被害にあったとしても、自分のメール等にア クセスされ、情報漏洩や迷惑メールの送信をおこなってしまう事が防止できます。 手間はあまりかかりませんので、ぜひ申請をしてください。

## 1. 二要素認証の使い方

① SSO のサイトにアクセスします。

<https://sso.sugiyama-u.ac.jp/> 、もしくは <https://portal.sugiyama-u.ac.jp/>

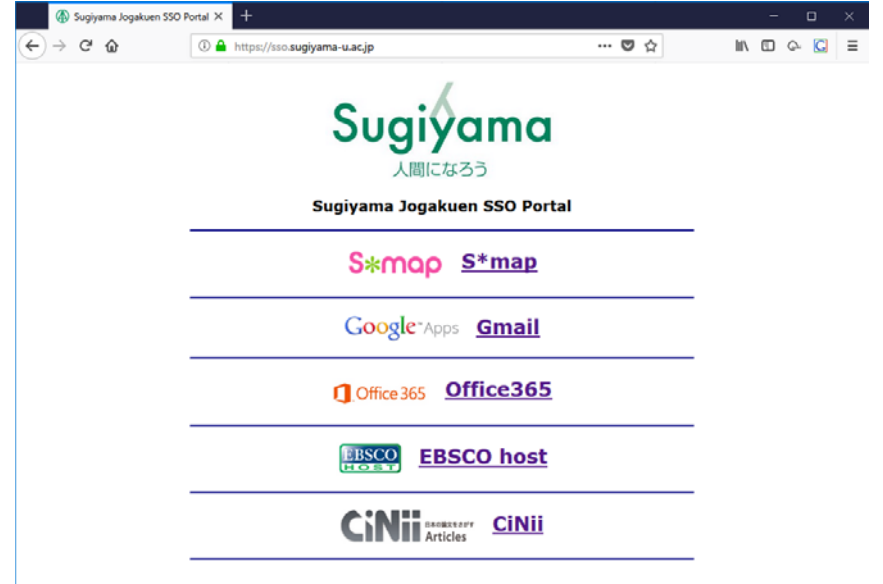

② ログインしたいサービスのリンクをクリックします。

③ ログイン画面が表示されます。 ユーザーID、パスワードを入力します。

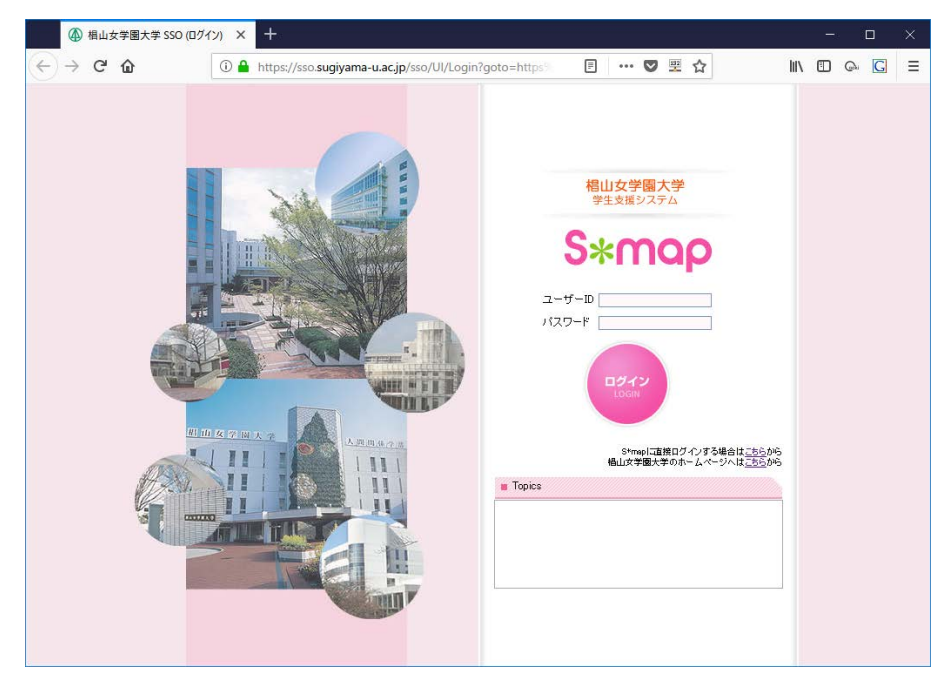

④ 申請したメールアドレス宛に、OTP コードが記載されたメールが届きます。 「From: [<notify@g.sugiyama-u.ac.jp>](mailto:notify@g.sugiyama-u.ac.jp) Date:  $20XX \ncong XX \ncong XX \ncong (X)XX:XX$ Subject: 椙山女学園大学 学生支援システム OTP コード To: <ご自身が受信用に申請したメールアドレス>

OTP コード: 05007634」 (コードの例)」

⑤ OTP コードを入力し、ログインをクリックします。

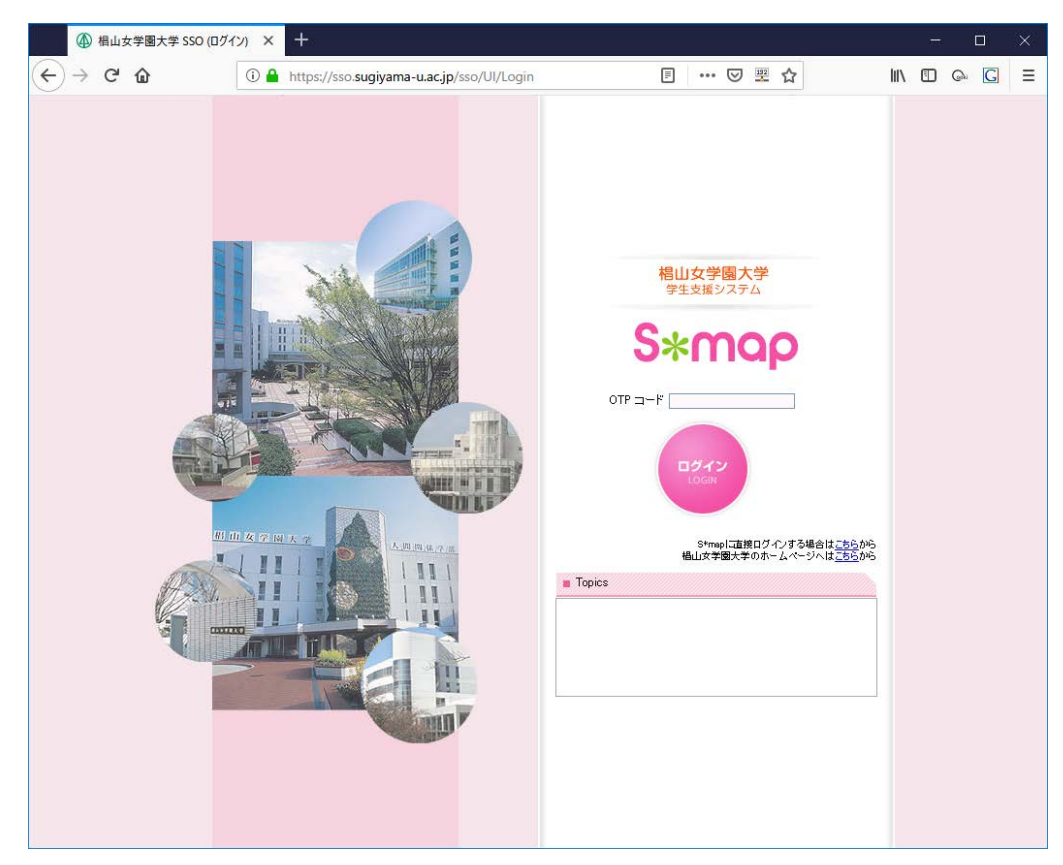

⑥ サービスにログインできます。 ログイン操作の度に新しい OTP コードが送信されるため、必ず最後に届いたOTP コードを使用してください。

## **2.** 申請方法

申請については、学園情報センターまで、電話、もしくはメールでご連絡ください。

- 必要事項
	- (ア) ご利用の学園メールアドレス
	- (イ) OTP コード送信先のメールアドレス

※xxxxxx@g.sugiyama-u.ac.jpに OTP コードを送信することはできません。 OTPコード送信先のメールアドレスをxxxxxx@sugiyama-u.ac.jpに設定した場 合は、[S\\*mapの画面からO](mailto:xxxxxxx@sugiyama-u.ac.jp)utlookへ移動するのではなく、SSOのサイトから Outlookへ移動し、OTPコードを確認してください。

内線:172-4531 メール:jyoho@sugiyama-u.ac.jp